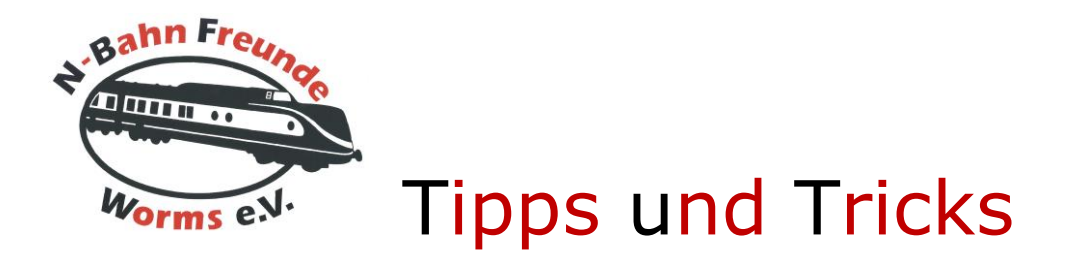

# **Digitale Kupplung von SD-Modell**

# **Benötigtes Material**

Digitale Lok mit Normschacht für Kupplungen Digitaldecoder mit 4 Funktionsausgängen (hier DCX76 von CT-Electronic) 2 \* N-Digitalkupplung (1601) von SD-Modell Umgebaut von Marcus Busch Bericht von Marcus Busch

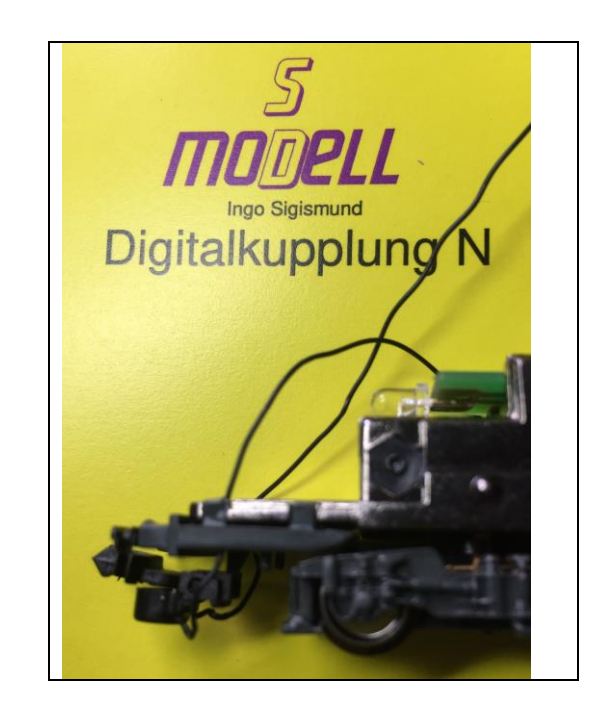

## **Vorbemerkungen**

Ziel dieses Umbaus ist es, eine Digitale Lokomotive beidseitig mit einer digital steuerbaren Kupplung von SD-Modell auszurüsten.

Bei der Programmierung wird sowohl das manuelle Auslösen der Kupplung umgesetzt, sowie auch die Funktion des Kupplungswalzers.

Voraussetzung hierfür ist, dass der Digital-Decoder über 4 Funktionsausgänge verfügt und den Kupplungswalzer beherrscht. Hier findet der DCX76 von CT-Electronic Verwendung.

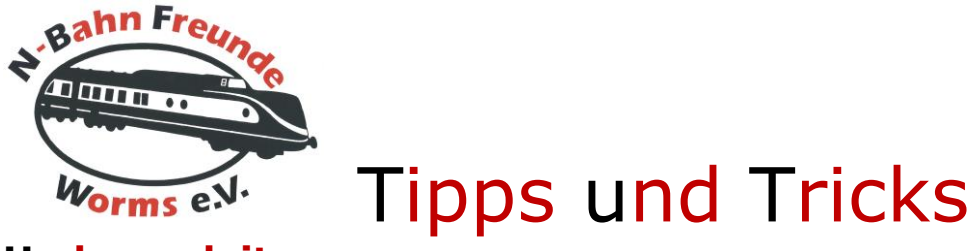

### **Umbauanleitung**

#### *1. Kupplungseinbau*

Die Kupplung wird in zwei Teilen geliefert. Zuerst wird die Kupplung mit dem Magneten nach unten in den Kupplungsschacht wie eine normale Kupplung eingesteckt.

Als zweiter Schritt wird die Halterung mit der Spule von außen über die überstehenden Stifte der Kupplung von unten über den Kupplungsschacht geklippst.

Als nächstes müssen rechts und links zwei kleine Löcher gebohrt werden, durch die die beiden Litzen nach oben in die Lokomotive geführt werden.

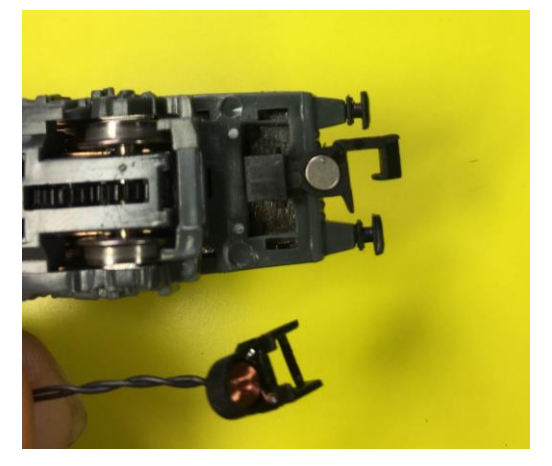

#### *2. Verkabelung*

Bei der Kupplung ist eines der beiden Kabel markiert. Diese Kabel wird an BLAU (Pluspol) angeschlossen. Die beiden Pluspole der beiden Kupplungen werden verdrillt und verzinnt. Anschließend werden sie an den Pluspol am Decoder angelötet. Beim DCX76 liegt dieser auf der Rückseite.

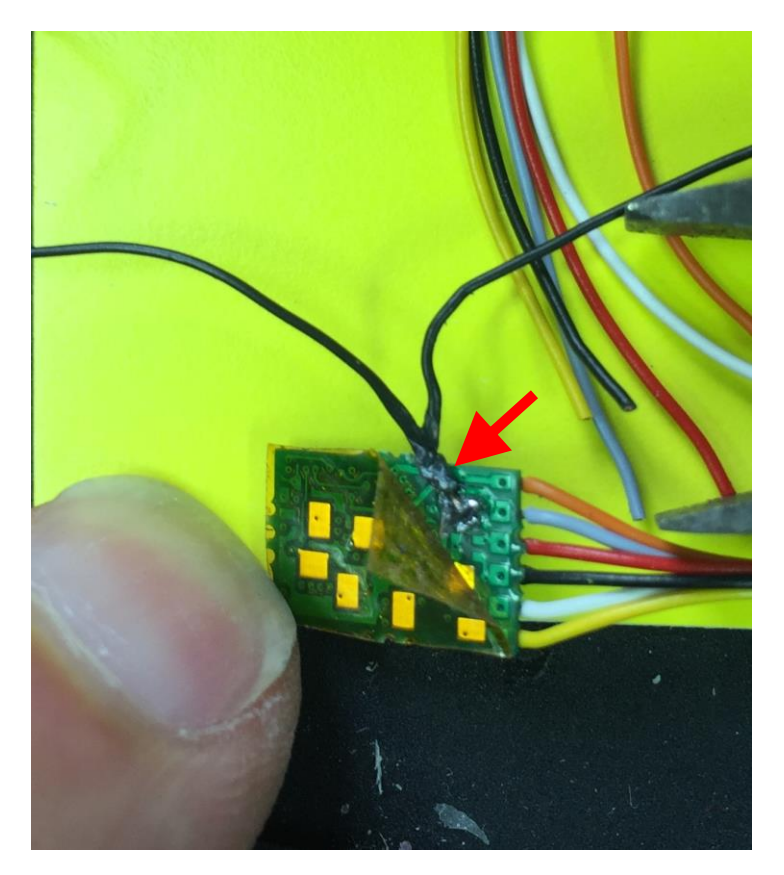

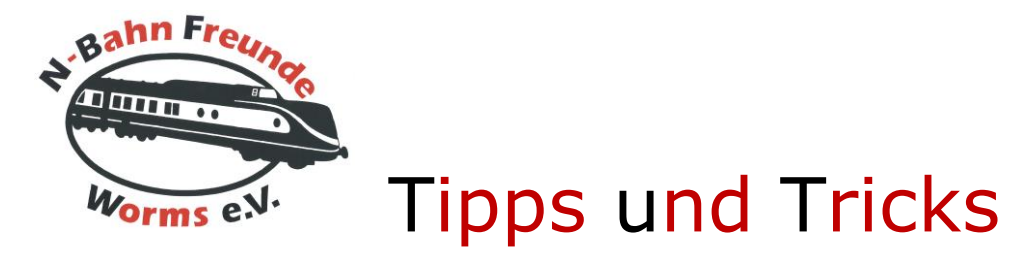

Die beiden anderen Kabel werden an F1 und F2 angelötet. Beim DCX76 ist dies der folgenden Zeichnung zu entnehmen, es ist hier mit AUX1 und AUX2 bezeichnet.

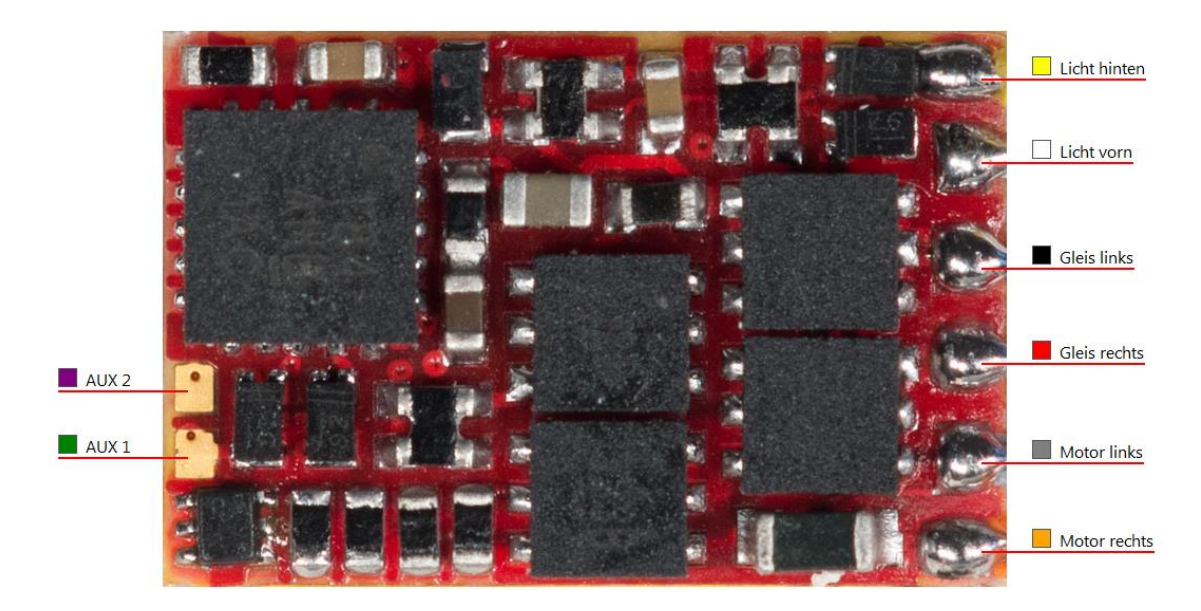

#### *3. Erster Test*

Jetzt kann der erste Test erfolgen.

Auf dem Programmiergleis erst Testen, ob kein Fehler vorliegt.

Anschließend die F1-Taste drücken. Eine Kupplung sollte sich jetzt heben. Direkt wieder ausschalten um eine Überlastung zu vermeiden.

Den gleichen Test mit der F2-Taste durchführen, jetzt sollte sich die andere Kupplung heben. Auch hier wieder direkt ausschalten, um eine Überlastung zu vermeiden.

#### *4. Programmierung 1*

Zuerst wird nun die Kupplungsfunktion so programmiert, damit es zu keiner Überlast kommt. Die Einschaltdauer von F1 und F2 wird begrenzt auf 4 sec., danach wird ausgeschaltet und die Kupplung senkt sich wieder.

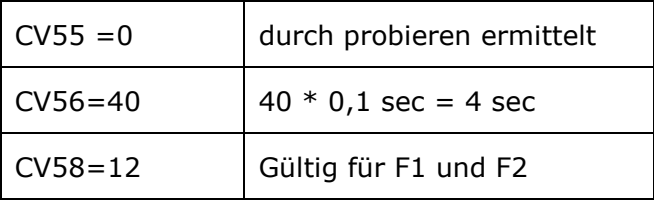

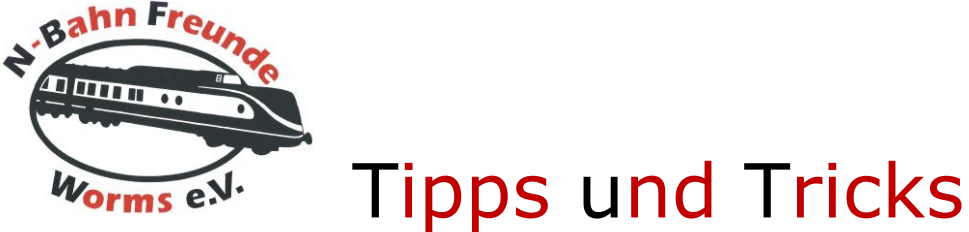

#### *5. Programmierung 2*

Im zweiten Schritt wurde der Kupplungswalzer auf F4 programmiert. Dies funktioniert folgendermaßen:

- Lok wird angehalten
- F4 ein- und direkt wieder ausschalten.
- Lok setzt sich rückwärts in Bewegung
- entsprechende Kupplung wird angehoben
- bleibt kurz stehen und fährt ohne Wagen weg
- Kupplung senkt sich wieder

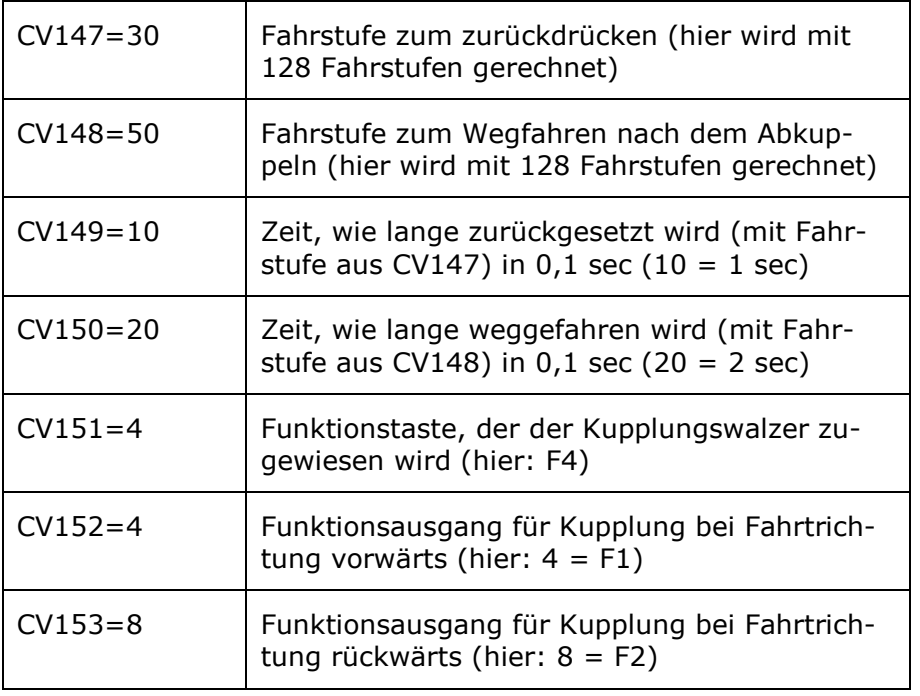

Sollte nach dieser Programmierung beim Abkuppeln jeweils die falsche Kupplung hochgehen, müssen die Werte in CV152 und CV153 getauscht werden.

Genauso kann es notwendig sein, die Geschwindigkeiten zu verringern bzw. die Zeiten zu verringern oder zu vergrößern.

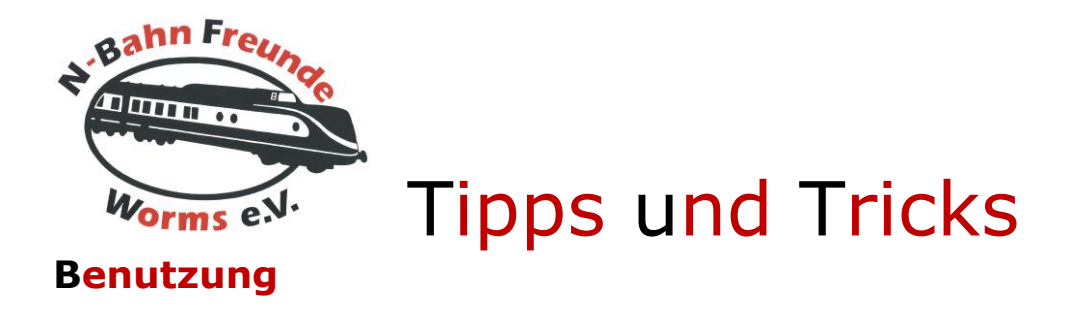

Durch die beiden Programmierungen hat man nun die folgenden Funktionen verfügbar:

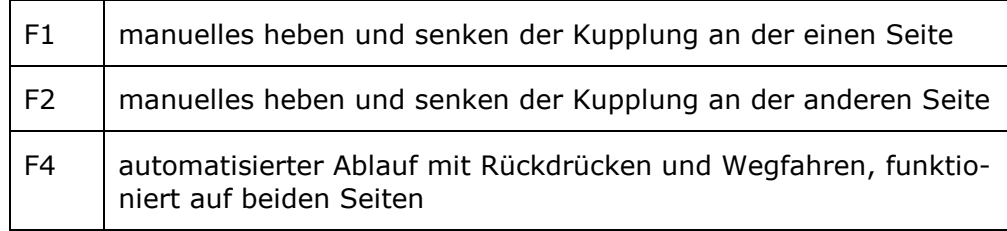

### **Fazit**

Ein sehr interessantes Produkt, das man im Betriebsablauf sehr gut mit einbauen kann. Auch preislich ist das ganze interessant. Die beiden Kupplungen kosten zusammen 45 EUR und bisher scheint die Funktion sehr gut gewährleistet zu sein.

Zwei Videos zur Funktion findet Ihr auf unserer Facebook-Seite:

<https://www.facebook.com/NBFWorms/>

Auf diese Seite kann auch ohne Facebook-Account zugegriffen werden.

Viel Spaß beim Nachbauen.